## Scratch Maze Games

1. Import a Maze background  $\Box$ 

Draw a new one – (the walls must all be the same colour)

## 2. Set the Sprite to start at the beginning of maze.

- Hover the mouse over the start of the maze
- Write down the coordinates of the start of the maze

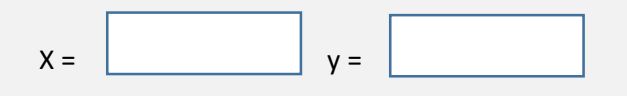

 Add the following code to move the Sprite to the start of the maze when the Green Flag is clicked

*(make sure to put your coordinates in the 'Go To' box)*

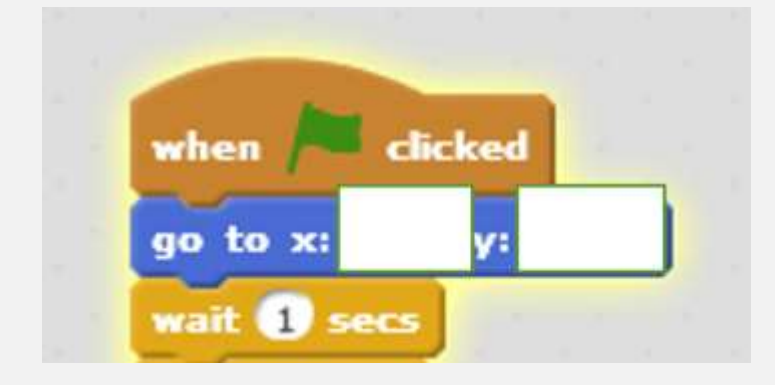

- 3. Set the Sprite to follow the mouse
- Add the following code, **underneath the existing Scripts**

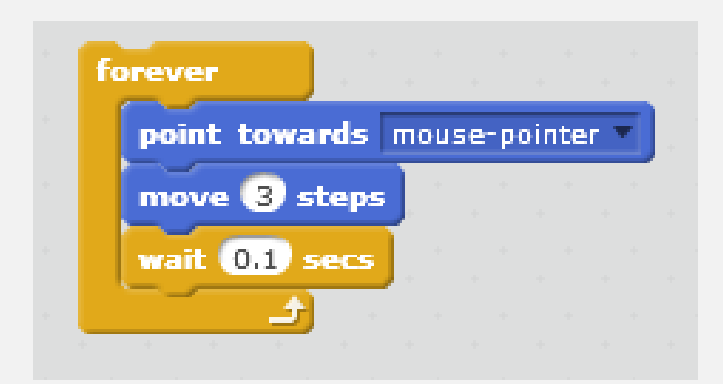

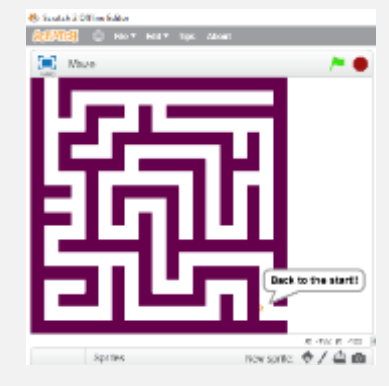

- 4. Set an event if the Sprite hits the wall
- Add Scripts to make the Sprite go back to the Start
- And play a sound and display a message

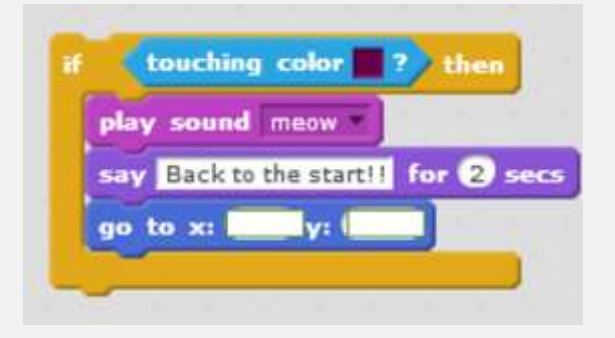

Your completed code should look something like this

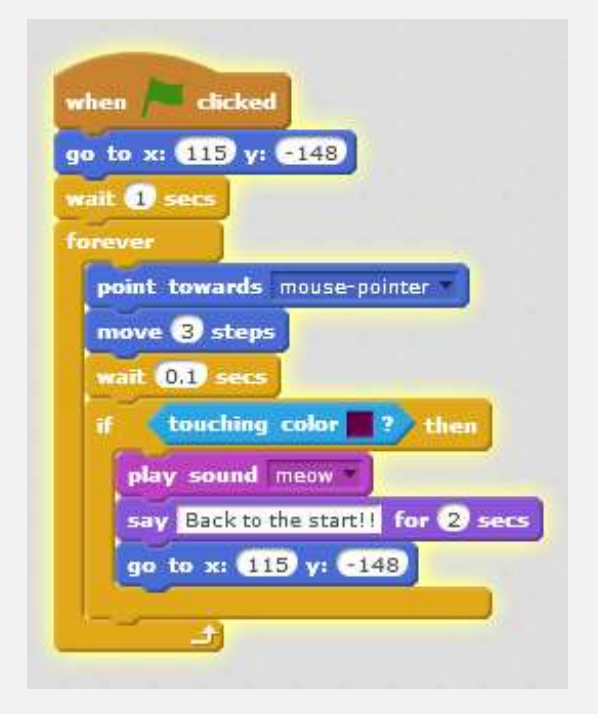

## Extensions

Can you control the Sprite also using keyboard?

Can you use a Loop and another costume to make it appear as if your Sprite is walking through the maze?